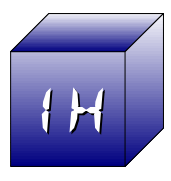

**The** ICEBOX .ROM **is an ongoing project by Geir Isene - a continuation of the work laid down by Ángel Martin. He created the Toolbox.rom, a compilation of very useful MCODE routines, some written by himself and many written by several other MCODE experts. It is especially aimed at NoV users (see [http://www.clonix41.org \)](http://www.clonix41.org/)**

This work is licensed under the GNU General Public License version 3. This Quick Reference Guide is for ICEBOX.ROM version 1H, aka "Height".

Some functions inherited from the Toolbox.rom are still cryptic to me. If you have information that can help me fill out the question marks throughout this manual, please let me know.

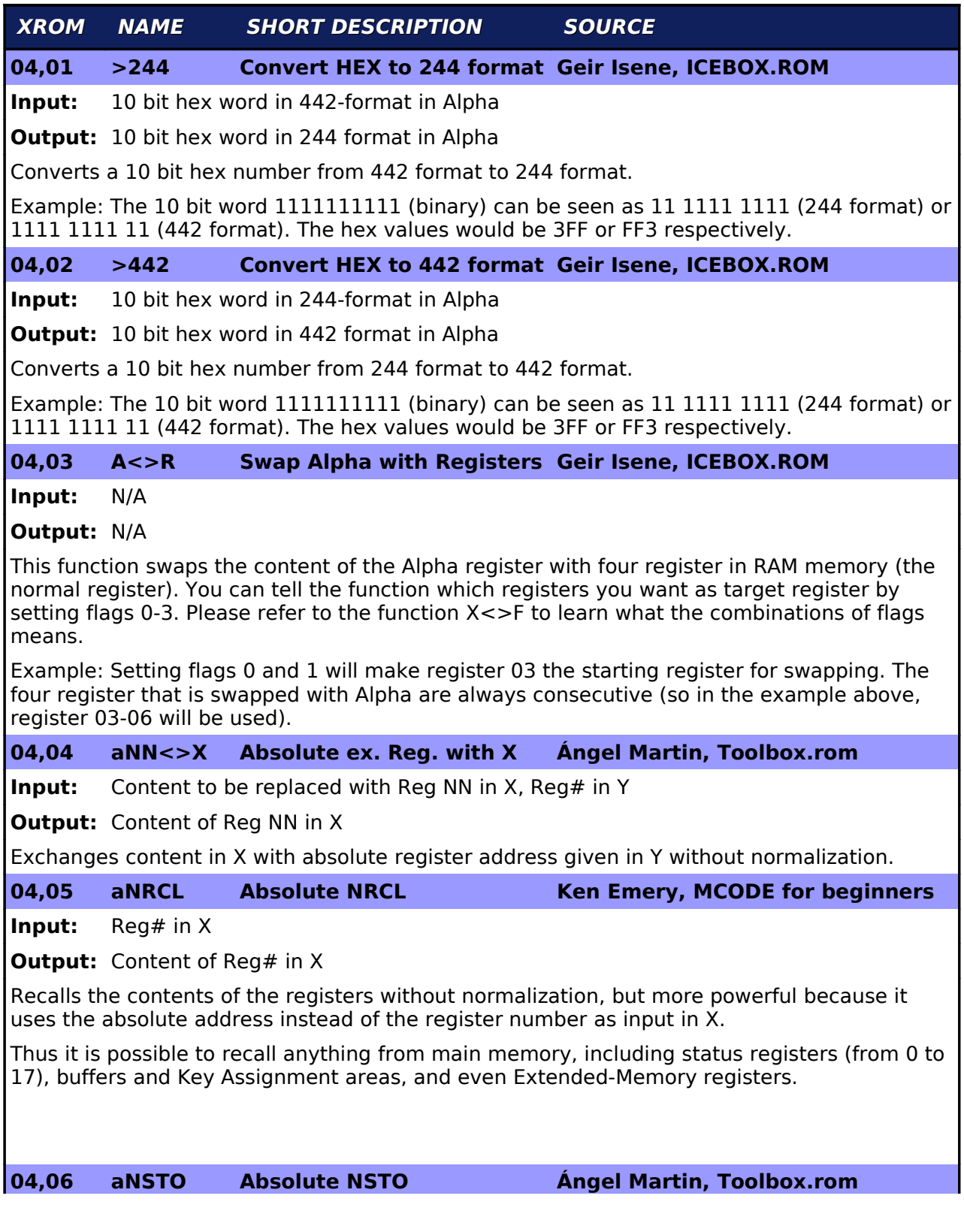

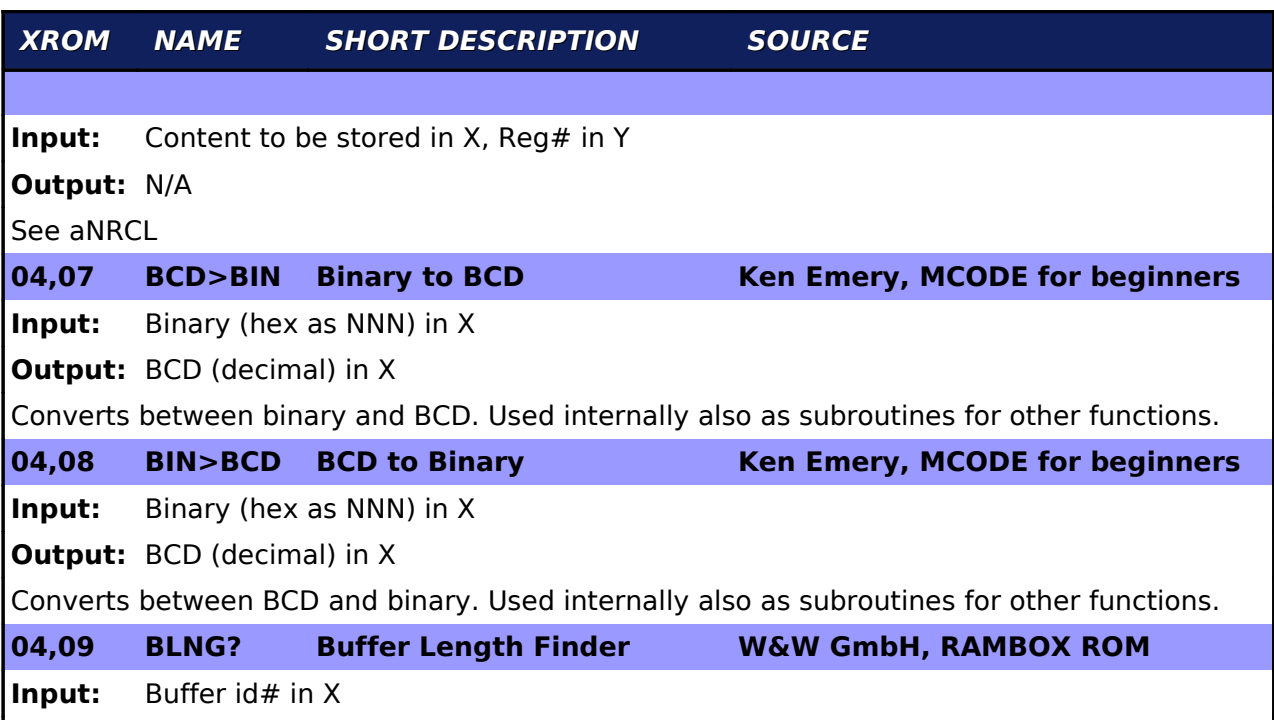

**Output:** Length of buffer in X

Returns the length in registers of the buffer which id# is provided in X. Buffers are created by different modules (CCD, Advantage, Plotter, etc) for temporary or permanent data storage, and it's beyond the scope of this manual to provide further details on their creation and properties. The following table (necessarily incomplete) lists some of the buffers known:

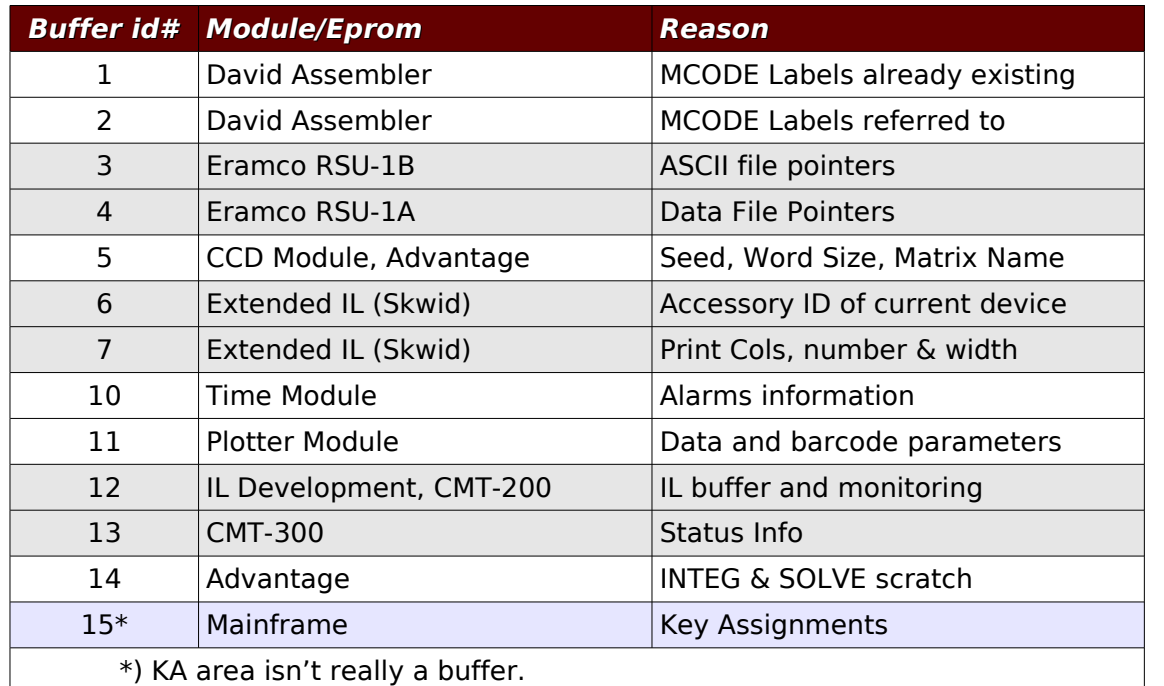

**04,10 BUF>R Buffer to Register Ángel Martin, Toolbox.rom**

**Input:** ?

**Output:** ?

Saves Buffer to register.

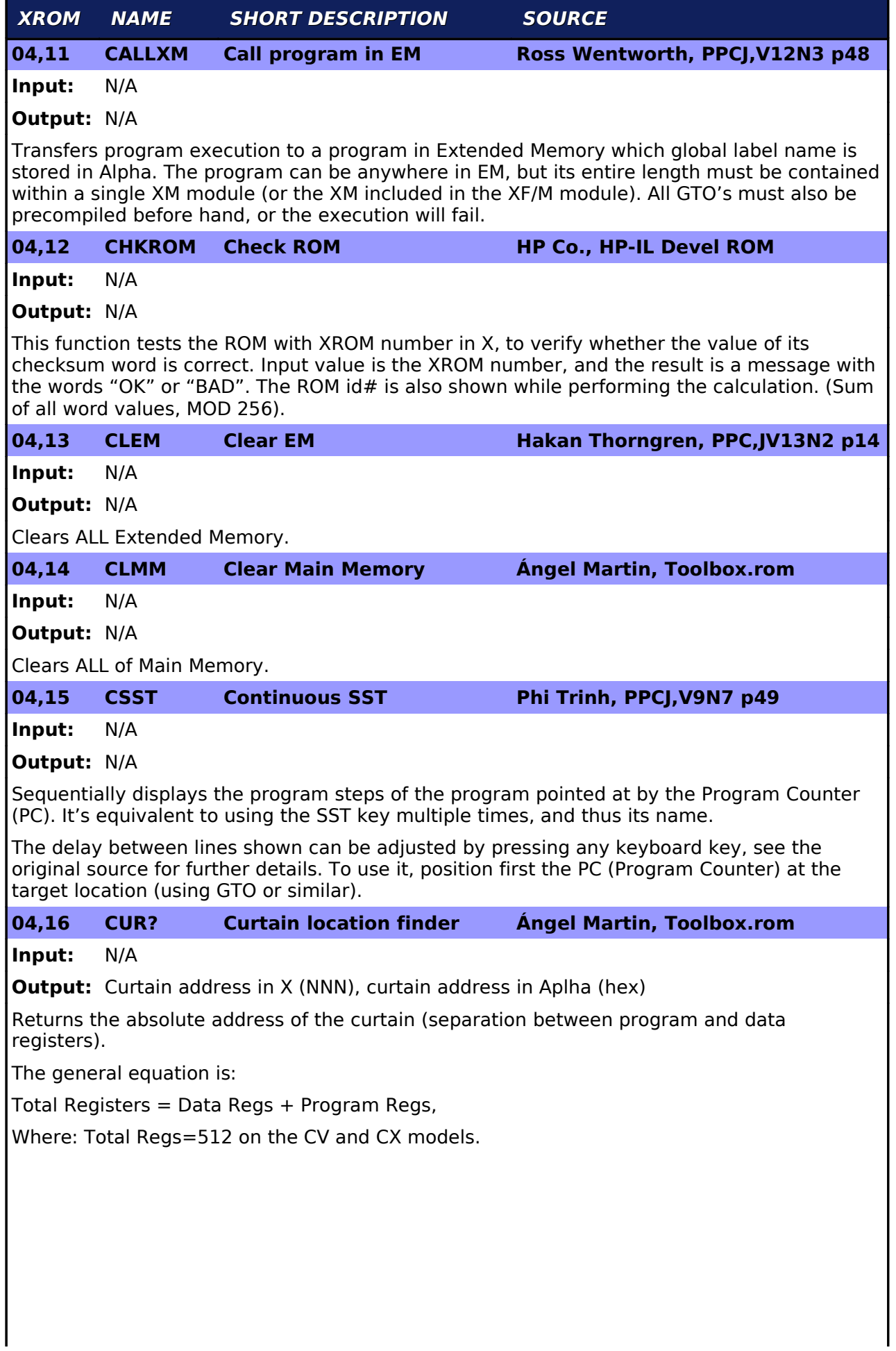

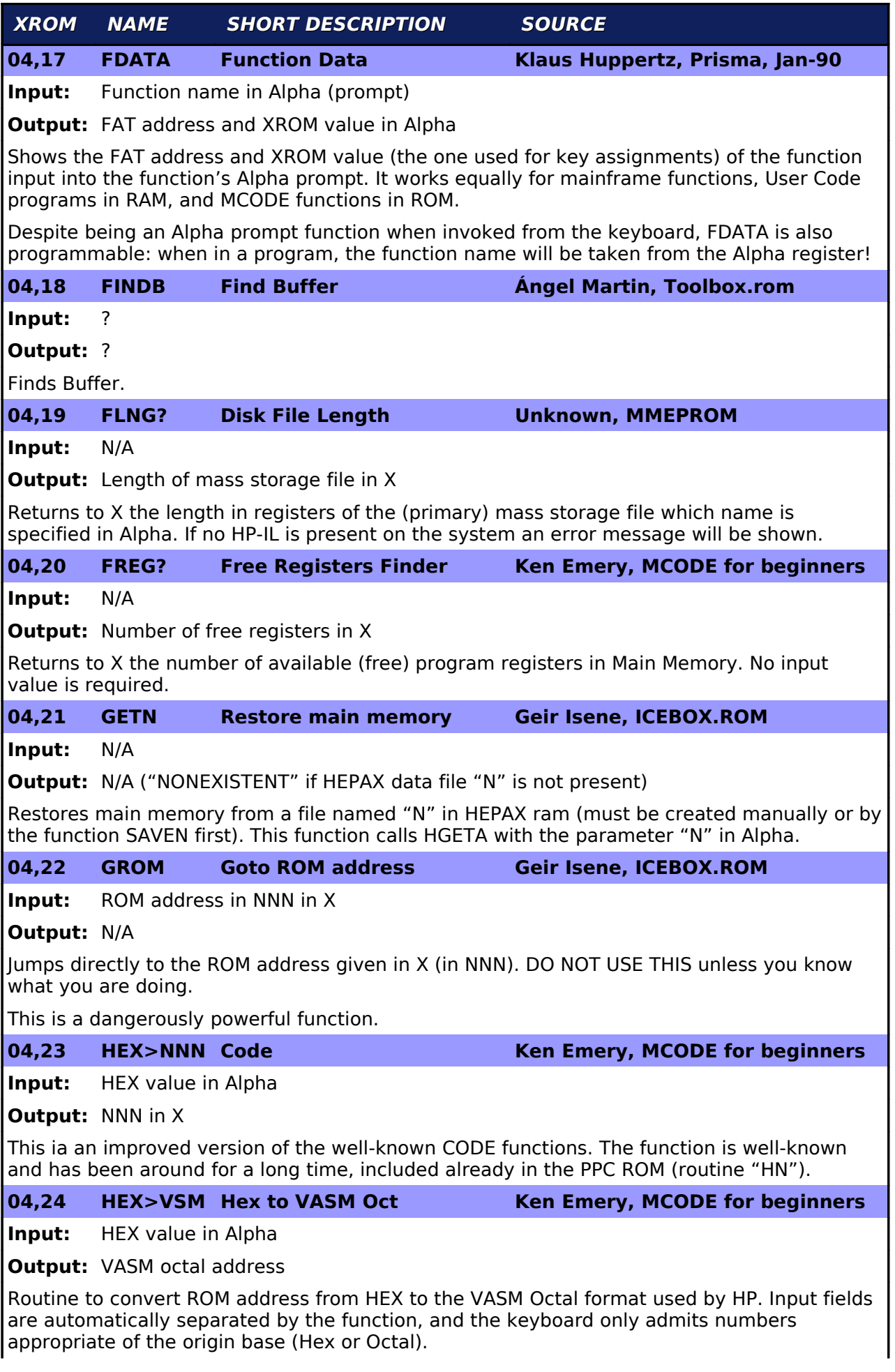

 **XROM NAME SHORT DESCRIPTION SOURCE 04,25 HEXIN Hex Input Hakan Thorgren, PPCJ,V13N4 p13 Input:** N/A **Output:** NNN in X Direct entry of Non-normalized numbers using its byte's HEX codes. Similar to CODE or HEX>NNN but interactive. HEXIN allows for a prompt message, if the alpha register contains any string before the function is executed. Enables only the keys of the HEX keyboard (0-9 and A-F). **04,26 HXENTRY Hex Entry Ken Emery, MCODE for beginners Input:** N/A **Output:** NNN in X, HEX value in Alpha Direct entry of Non-normalized numbers using its byte's HEX codes. Similar to CODE or HEX>NNN but interactive. HXENTRY stores the input code into Alpha as well as returning the NNN into X. Enables only the keys of the HEX keyboard (0-9 and A-F). **04,27 KACLR Clear Key Assignments HaJo David. PPCJ,V12N4 p24 Input:** OK or OKALL in Alpha **Output:** N/A Clears all key assignments presently configured on the USER keyboard. Very similar to CLKEYS function of the X-Functions module, but with added functionality: it requires the literal string "OK" in the alpha register to perform the clearing. If the string "OKALL" is found, then not only the KA registers but all the buffers will be cleared as well. **04,28 KALNG? A Registers size finder W&W GmbH, RAMBOX ROM Input:** N/A **Output:** Length of Key Assignment area in X Returns the length in registers of the Key Assignment area in RAM memory. (Note that this cannot be done with BLNG? above, using 15 in X). **04,29 KAPCK Pack Key Assignments HaJo David, PPCJ,V12N4 p24 Input:** N/A **Output:** N/A Packs the key assignments registers area of the 41 RAM memory. This can recover some registers held up for key assignments by the calculator but not being used, which frequently occurs after de-assigning keys. **04,30 LKAOFF Suspends Local KA Ross Cooling, PPCJ,V13N2 p37 Input:** N/A **Output:** N/A LKAOFF Suspends the local key assignment, that is those in the first two rows un-shifted (A-J), plus the first row shifted (a-e). This permits the usage of these keys as local labels within a program, and thus not being overwritten by their global assignment. **04,31 LKAON Reactivates Local KA Ross Cooling, PPCJ,V13N2 p37 Input:** N/A **Output:** N/A LKAON reactivates the Key assignments suspended by LKAOFF. These two functions should be used together to temporarily suspend and then reactivate the local assignments.

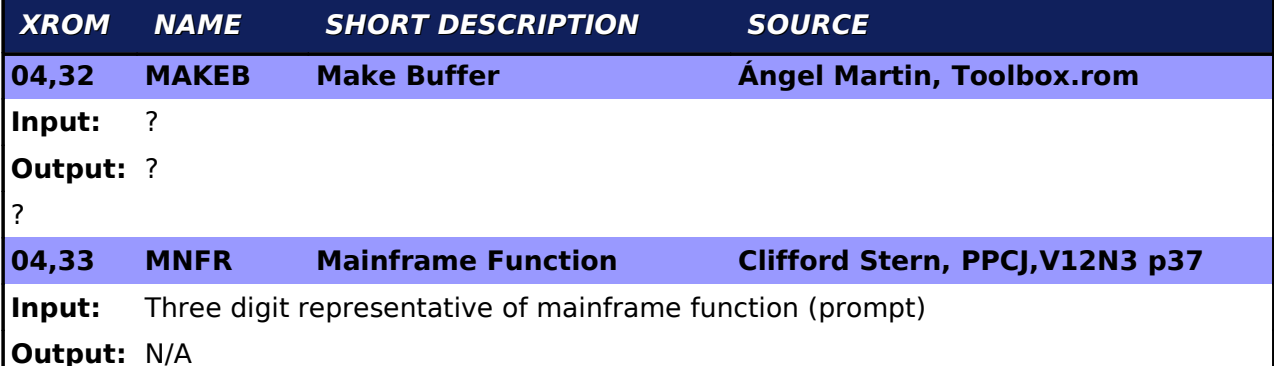

This function prompts for a three-digit input representative of any mainframe function, as per the codes contained in the HEX Byte tables. Note that some values will invoke strange synthetic routines.

The following table shows some of the functions and their corresponding suffixes. Note how MFN conveniently accesses many of the non-programmable mainframe functions.

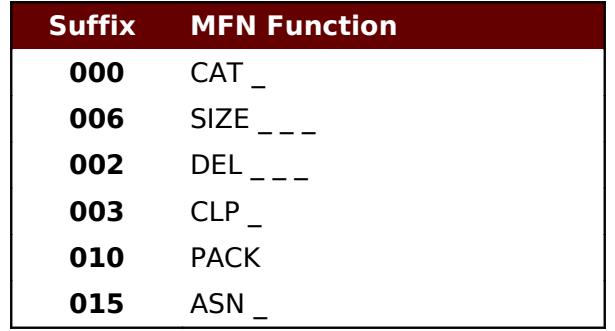

### **04,34 N100 Write h100 to addr. 4100 Geir Isene, ICEBOX.ROM**

**Input:** N/A

# **Output:** N/A

Write the hex value of "100" into address 4100. This is only useful if you have a NoV-32 or a NoV-64 module by Diego Diaz (see his web site [http://www.clonix41.org](http://www.clonix41.org/) for more information on these modules.

For the NoV-32, this function will activate HEPAX RAM bank #0.

For the NoV-64, this function will activate ROM Bank #1 and HEPAX RAM bank #0.

ICEBOX.ROM will naturally reside in ROM Bank #1 of a NoV-64. This is why I have not included any N20X functions as that would switch the pointer away from ICEBOX.ROM in the middle of the function (sawing off the branch that it sits on :)

### **04,35 N101 Write h101 to addr. 4100 Geir Isene, ICEBOX.ROM**

**Input:** N/A

# **Output:** N/A

Write the hex value of "100" into address 4100. This is only useful if you have a NoV-32 or a NoV-64 module.

For the NoV-32, this function will activate HEPAX RAM bank #1.

For the NoV-64, this function will activate ROM Bank #1 and HEPAX RAM bank #1.

See N100 for more information.

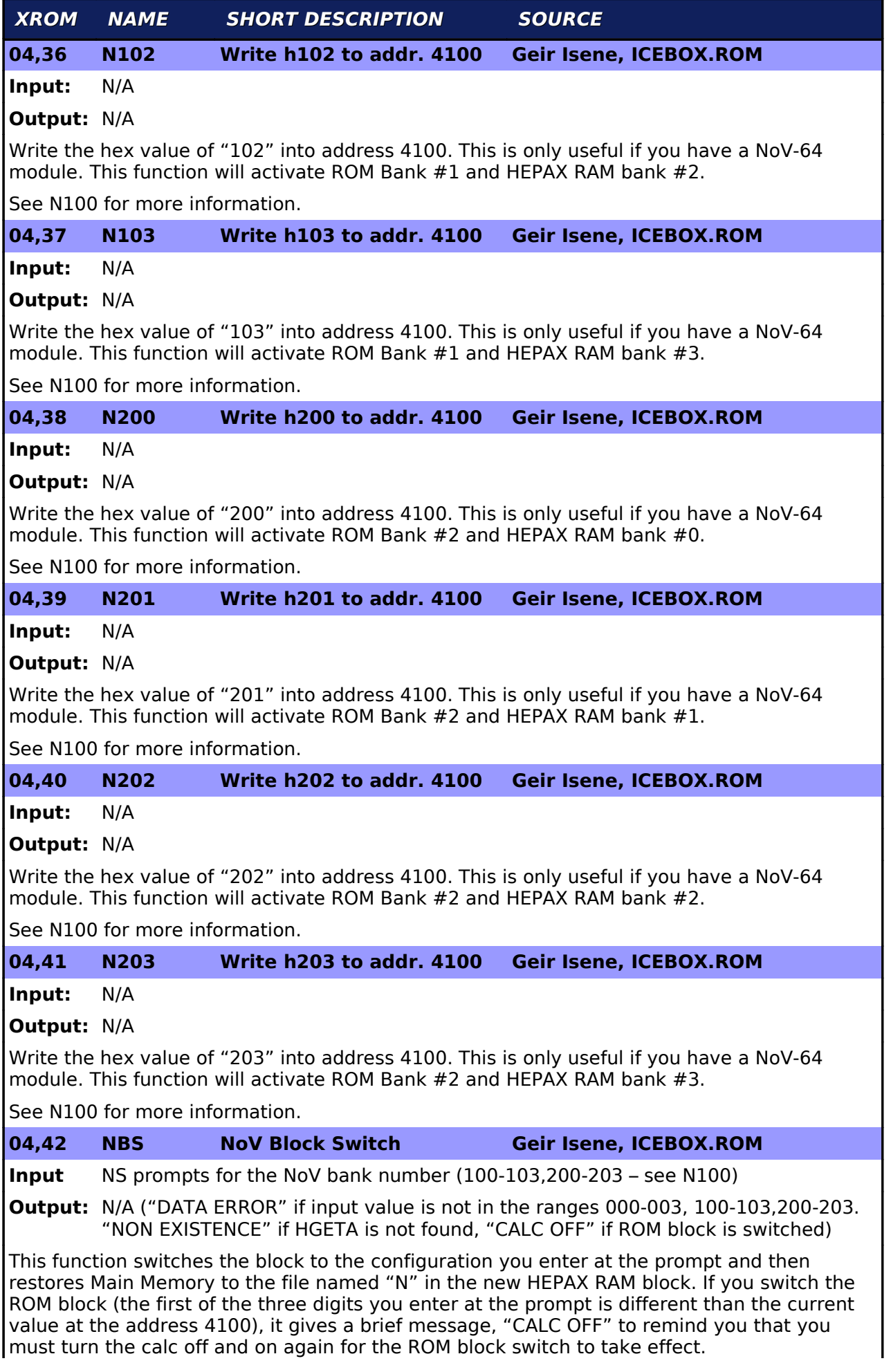

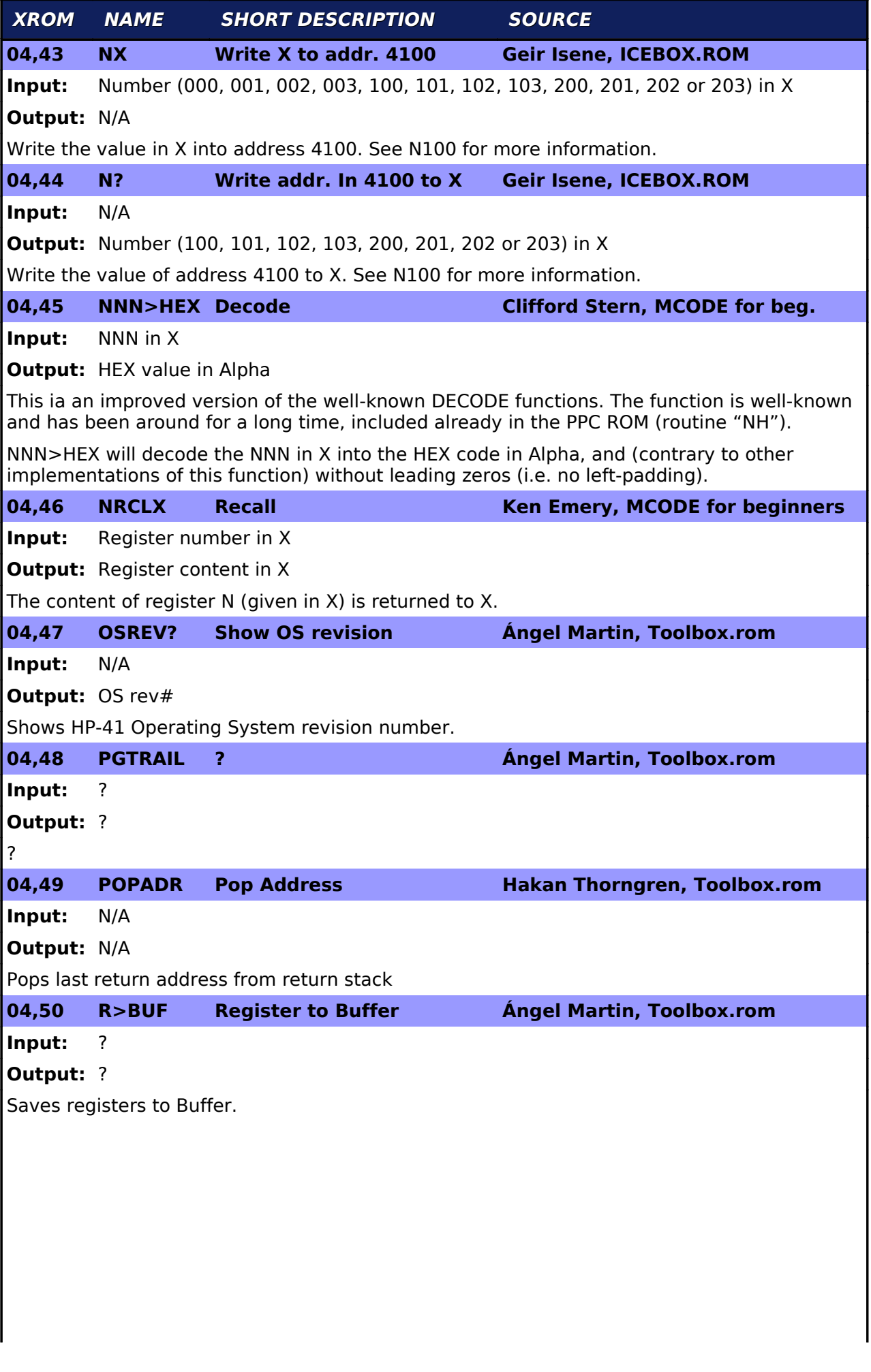

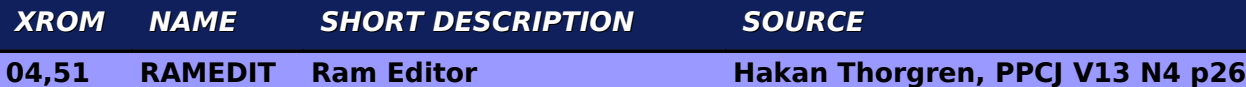

**Input:** Start address in decimal in X or address in NNN in X or from PC (Program Counter)

### **Output:** N/A

This function sets the calculator in RAM Editor mode. When invoked from the keyboard, it can take the start absolute address either from the decimal value stored in X, or from a rightjustified NNN with the binary address in it. When invoked from a program it takes it from the current position of the program counter.

In either case, the display shows the register and nybble being edited, as well as the contents of the complete register. The cursor can be moved to the left and right with the USER and PRGM keys respectively, and the current digit where it's positioned on will blink on the display.

Direct editing is possible using the redefined hex keyboard. Continuing to scroll in either direction shifts the cursor to the beginning or end of the register (indicated with a short warning tone), but doesn't move up or down to the adjacent registers. Use the "+" and "-" keys to actually move to the following or previous registers.

The input sequence terminates by pressing R/S or the back arrow key, which exits the RAM editing mode.

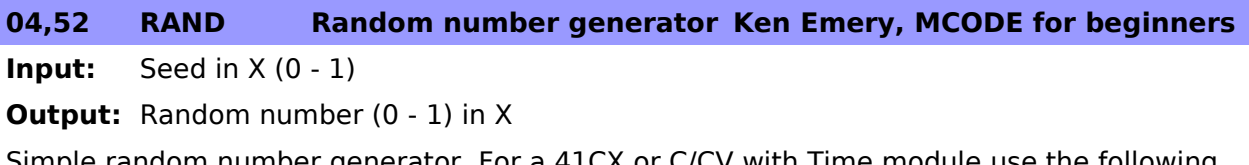

ple random number generator. For a 41CX or C/CV with Time module use the following program to generate the first seed, then use RAND for fast random numbers:

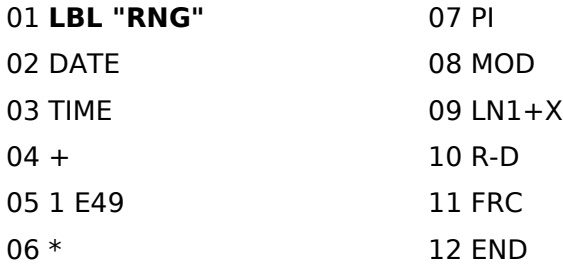

# **04,53 ROMCAT ROM CATalog J.D.Dodin, Au Fond de la HP-41**

**Input:** XROM number in X

**Output:** Catalog listing

Lists the functions on the module which XROM number is in X. Once the module is finished, the listing continues with all the other modules plugged in on pages with higher number than the first one.

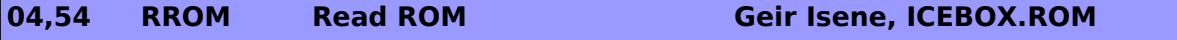

**Input:** ROM address in X (NNN)

**Output:** ROM address word in Y (NNN)

Takes an address in X (in NNN format - use HEX>NNN to take an address in ALPHA and convert it to NNN format in X) and returns the NNN value from that address in Y (use NNN>HEX to get the hex value in ALPHA).

The address in the X register is incremented by one (makes it easy to view the ROM instruction-by-instruction).

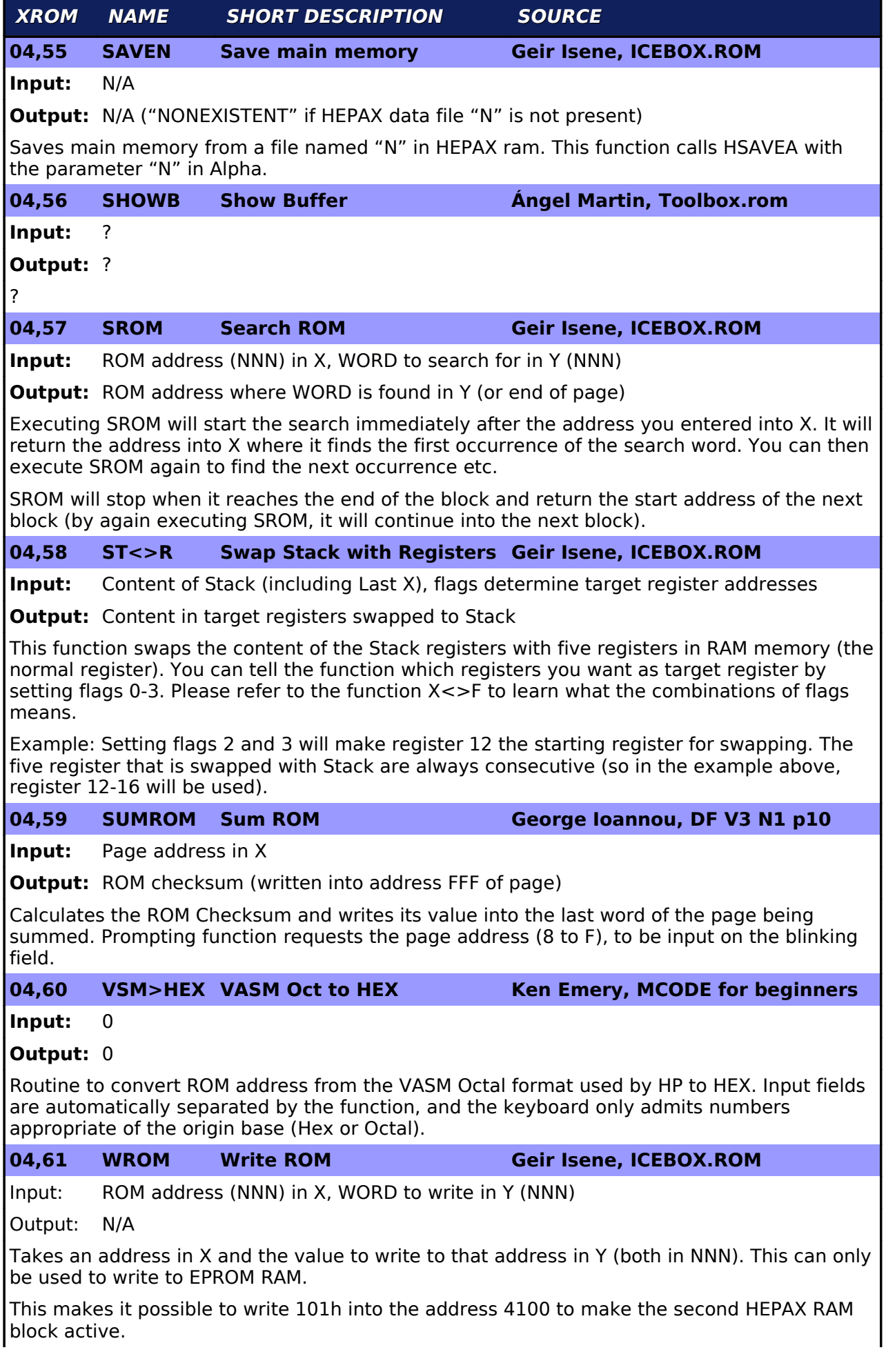

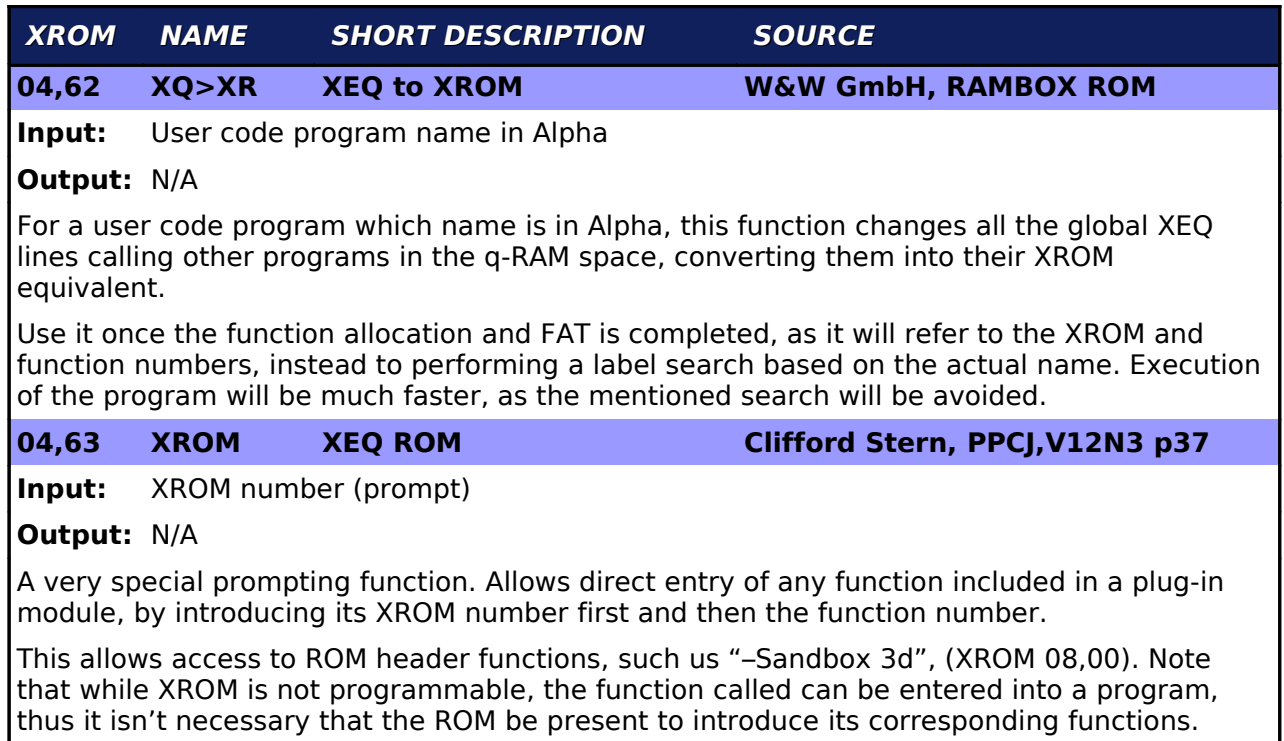

ICEBOX.ROM home page:<http://www.isene.com/artweb.cgi?hp-41>

If you want other functions in the  $ILEBOKROM$ , please e-mail me at  $g@$ isene.com and ask for functionality – your wish may come true :-)

I

Geir Isene Oslo, 2010-01-12